# **eMeetLink Guide**

### **EMEET SmartCam S600**

### **Device settings**

Firstly, connect the device to the computer via USB cable. Open the eMeetLink software and enter the setting interface.

### **1. Camera settings**

#### **1)Image Flip**

The image of this device supports flip horizontal or vertical. Check the "Flip Horizontal" button to validate the horizontal flip of the image. Check the "Flip Vertical" button to validate the vertical flip of the image.

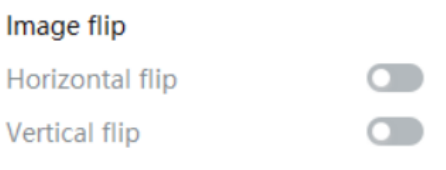

### **2.Video settings**

#### **1) Filters**

There are four filters mode for your choices: Default, Customize, Black and White, or Cartoons. You can select according to your needs.

**Default**: In this mode, the other parameters such as brightness, contrast, sharpness, saturation, and white balance can not be adjusted.

**Black and White**: In this mode, the image will be black and white.

**Cartoons**: In this mode, you will get the image with a cartoon filter.

**Customize**: In this mode, you can drag the slider to adjust the image parameters like brightness, contrast, sharpness, saturation, and white balance according to your needs.

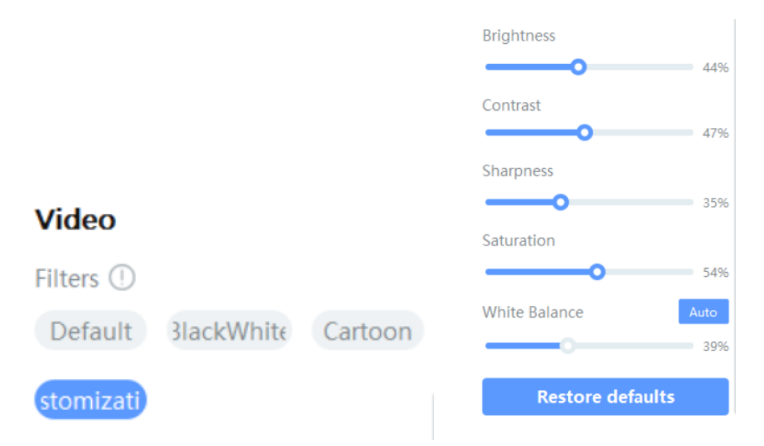

#### **2) Anti-flicker**

Most countries use 50HZ as the power grid operating frequency, and some countries such as the United States use 60HZ.

Choose a suitable power frequency to avoid the screen flashing.

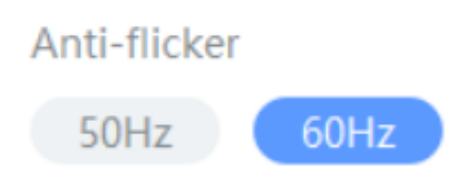

#### **3) White Balance**

In the customize mode, you can click the "Auto" button to open or close the white balance auto adjustment function.

When the auto button shows blue, the white balance of the image will be adjusted automatically.

When the auto button shows grey, you can adjust the white balance according to your needs.

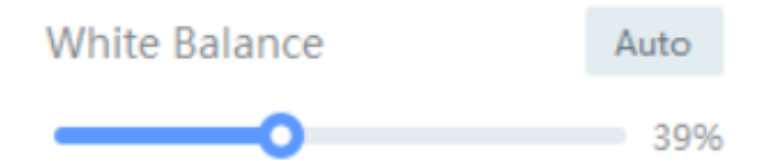

#### **4)Restore Default Settings**

After restoring default settings, all operating settings will be restored to the factory mode.

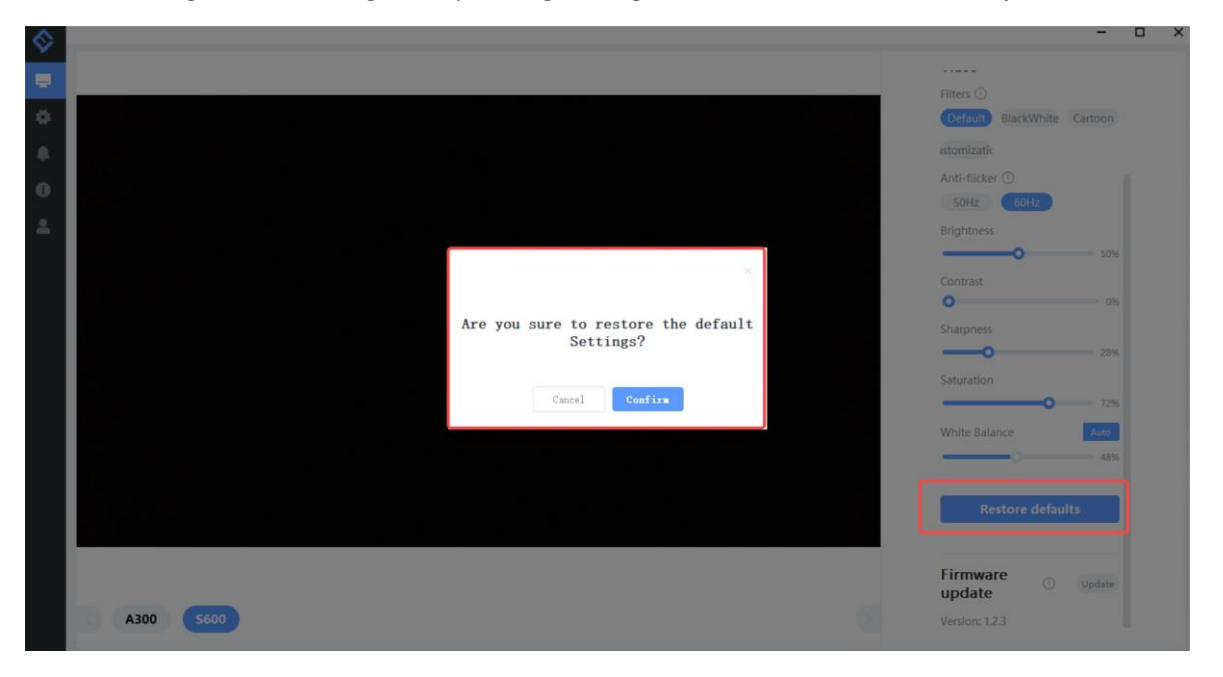

### **3. Firmware update**

In the upper right corner, you can see your device's firmware version. Also, you can click the "update" button to get the latest version.

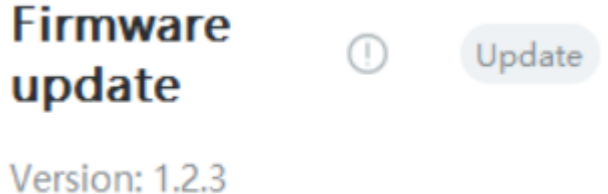

# **Settings**

 $\lambda$ 

In this setting interface, you can change the language according to your need. Check your eMeetLink software version and update it.

 $\overline{a}$ 

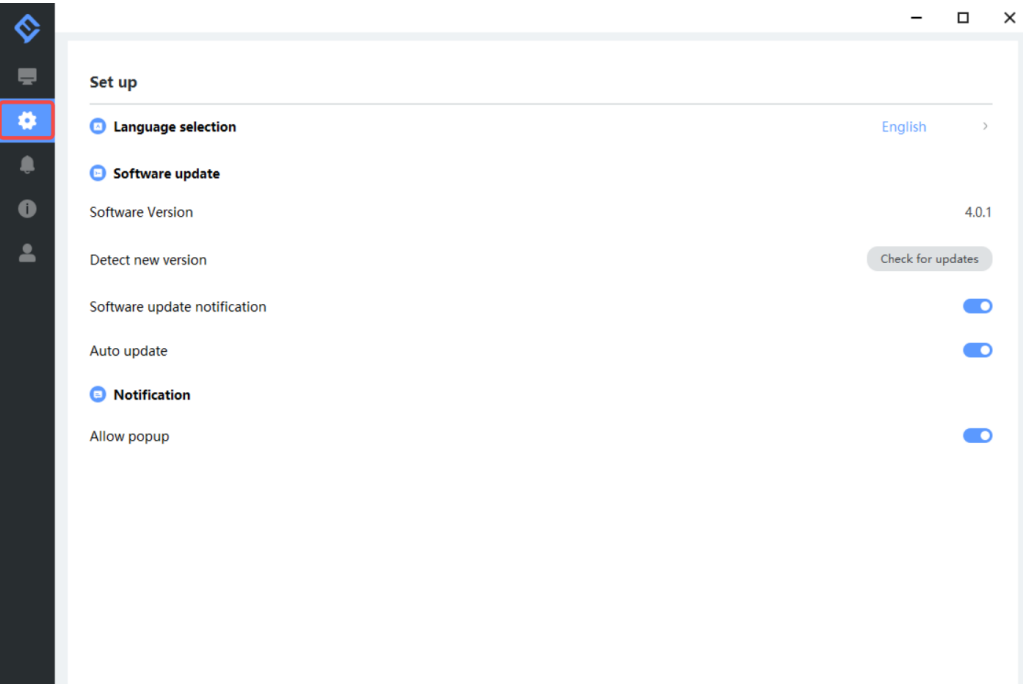

# **Support**

### 1. Feedback

Write your feedback here to get EMEET customer service support.

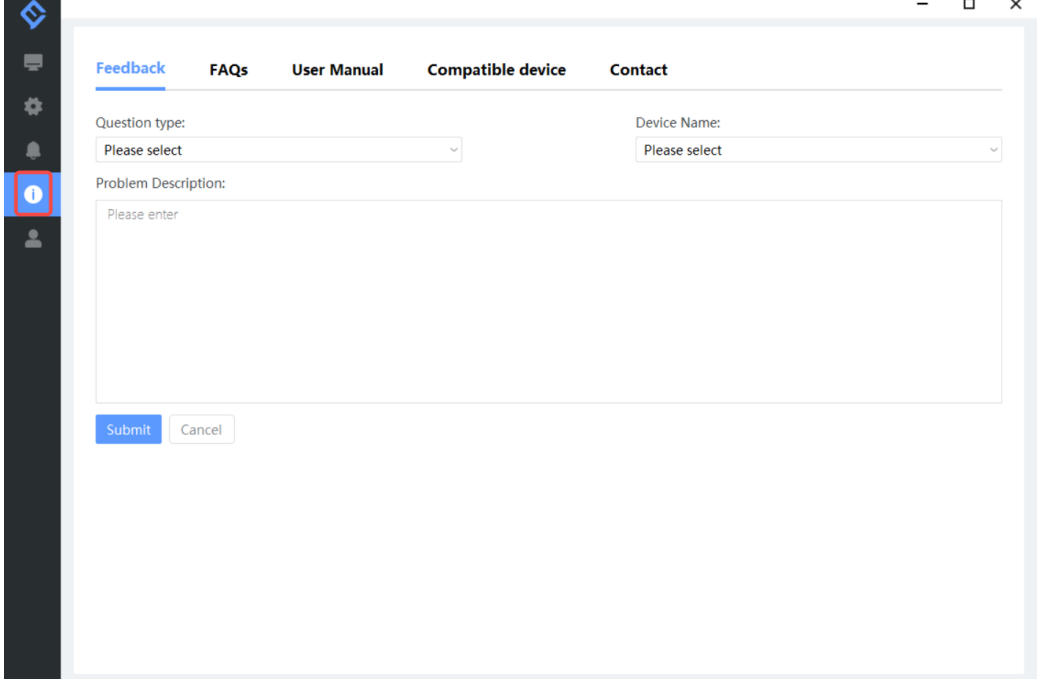

# 2. FAQs

There are some common questions for your reference.

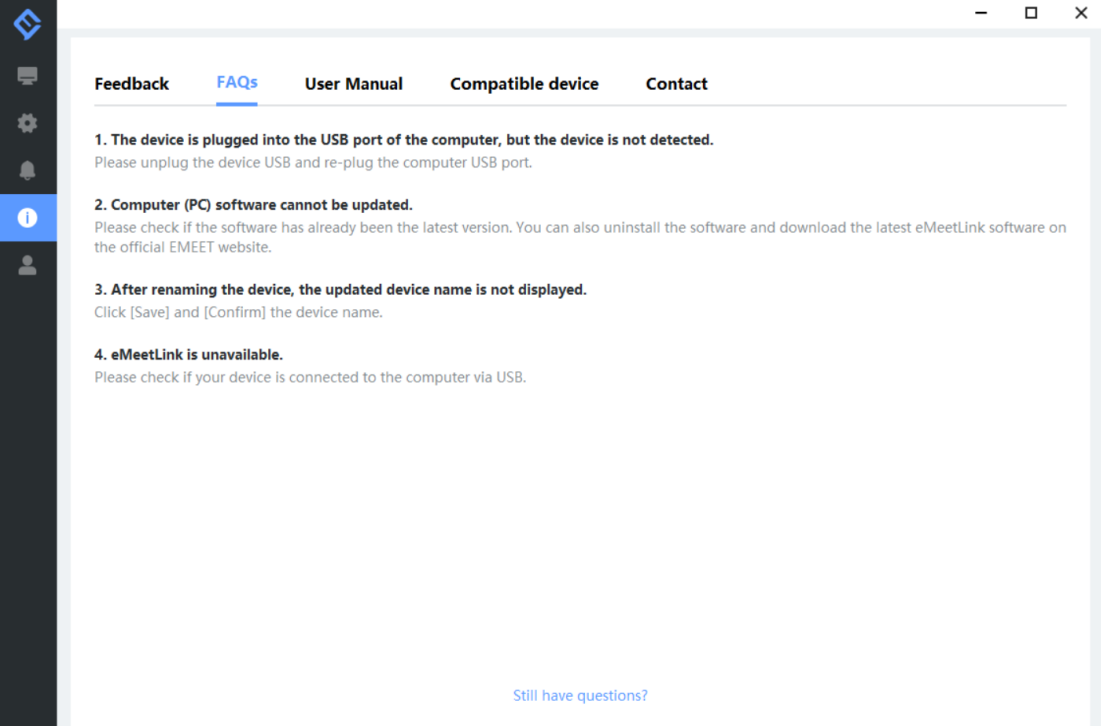

# 3. User manual

Click the device to enter EMEET official website and get the user manual.

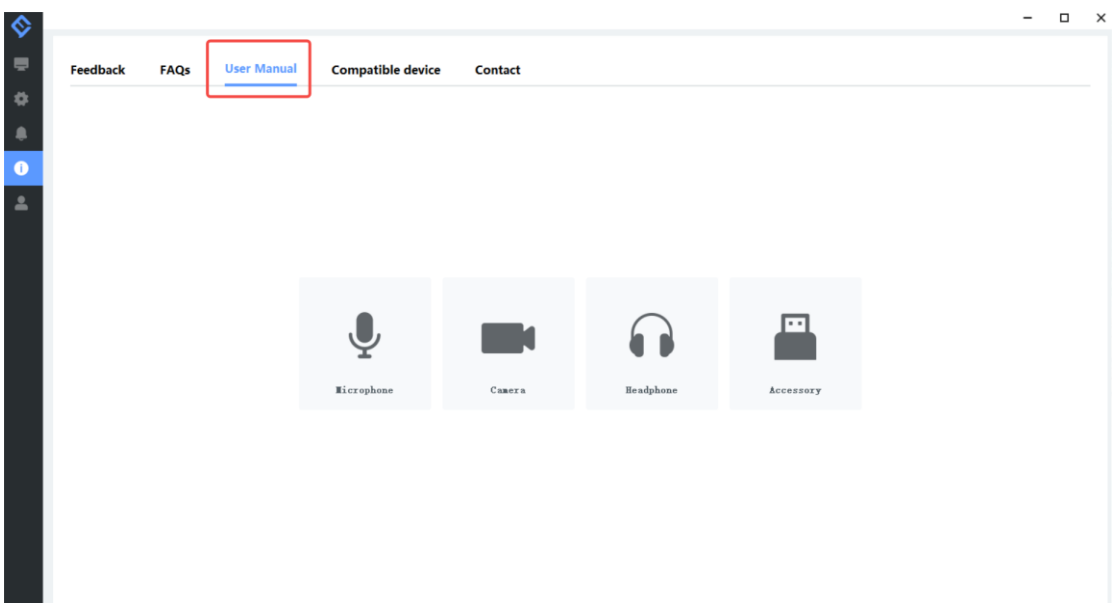

# 4. Compatible device

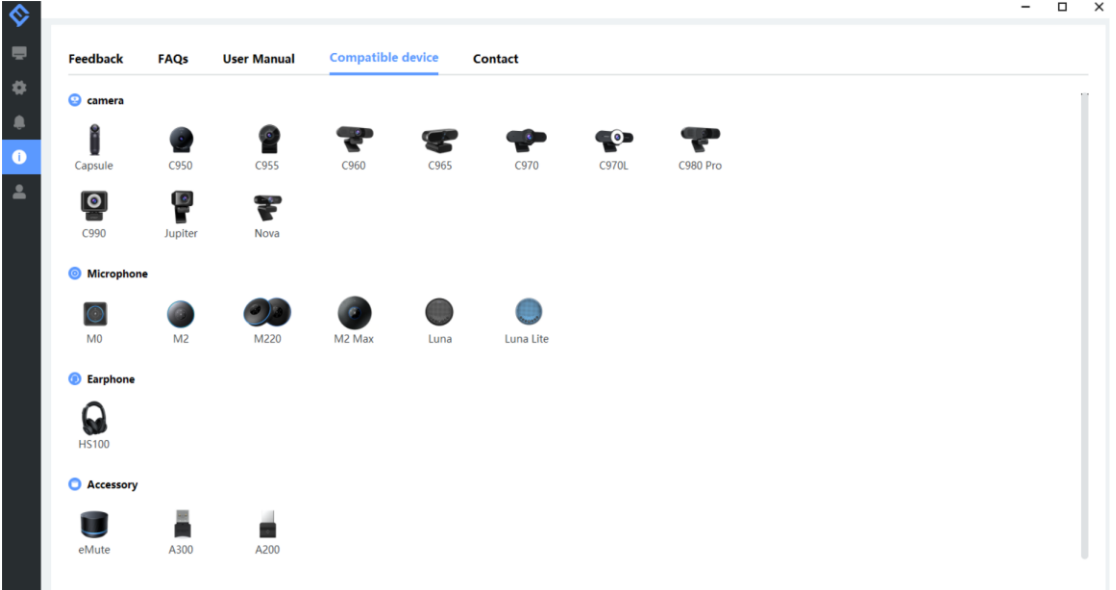

## 5. Contact info

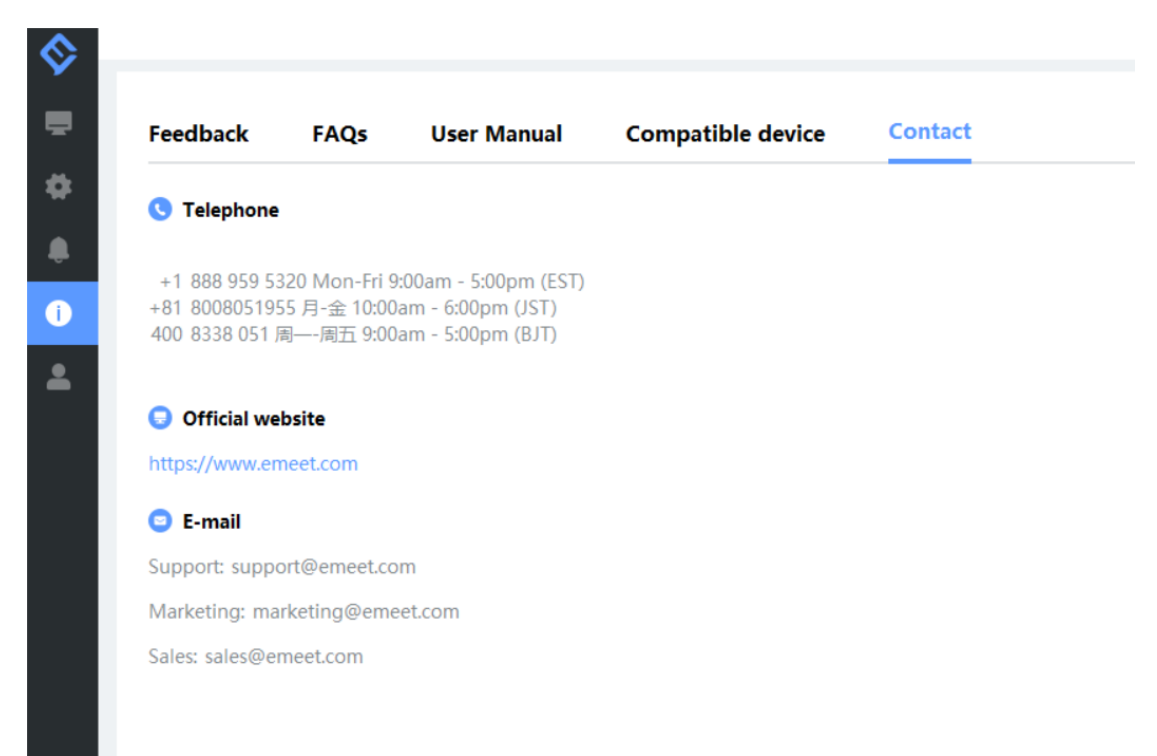